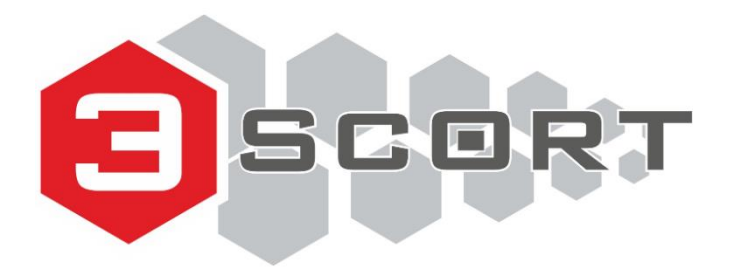

**Техническая поддержка:** +7 800 777 16 03 (24 часа) +7 495 108 68 33 (с 9 до 18) fmeter.ru [support@fmeter.ru](mailto:support@fmeter.ru)

## **Система идентификации ESCORT ID-TAG**

Руководство по эксплуатации ТЕМГ.464415.001 РЭ

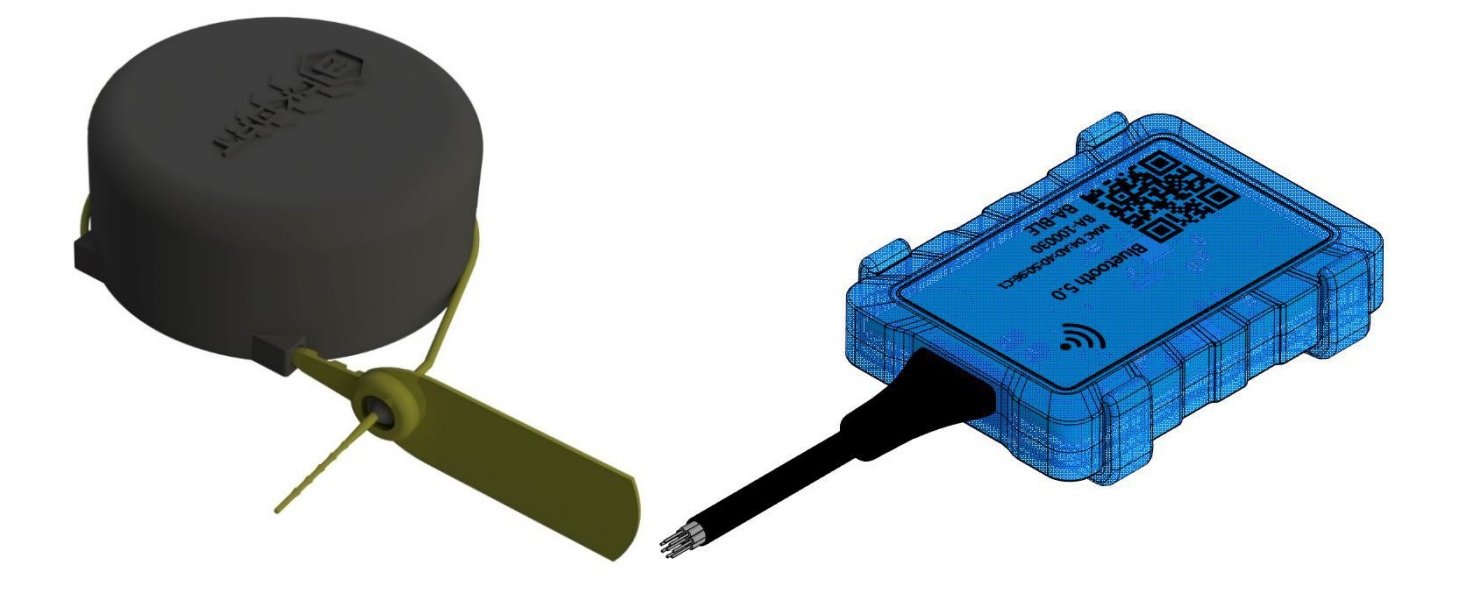

## СОДЕРЖАНИЕ

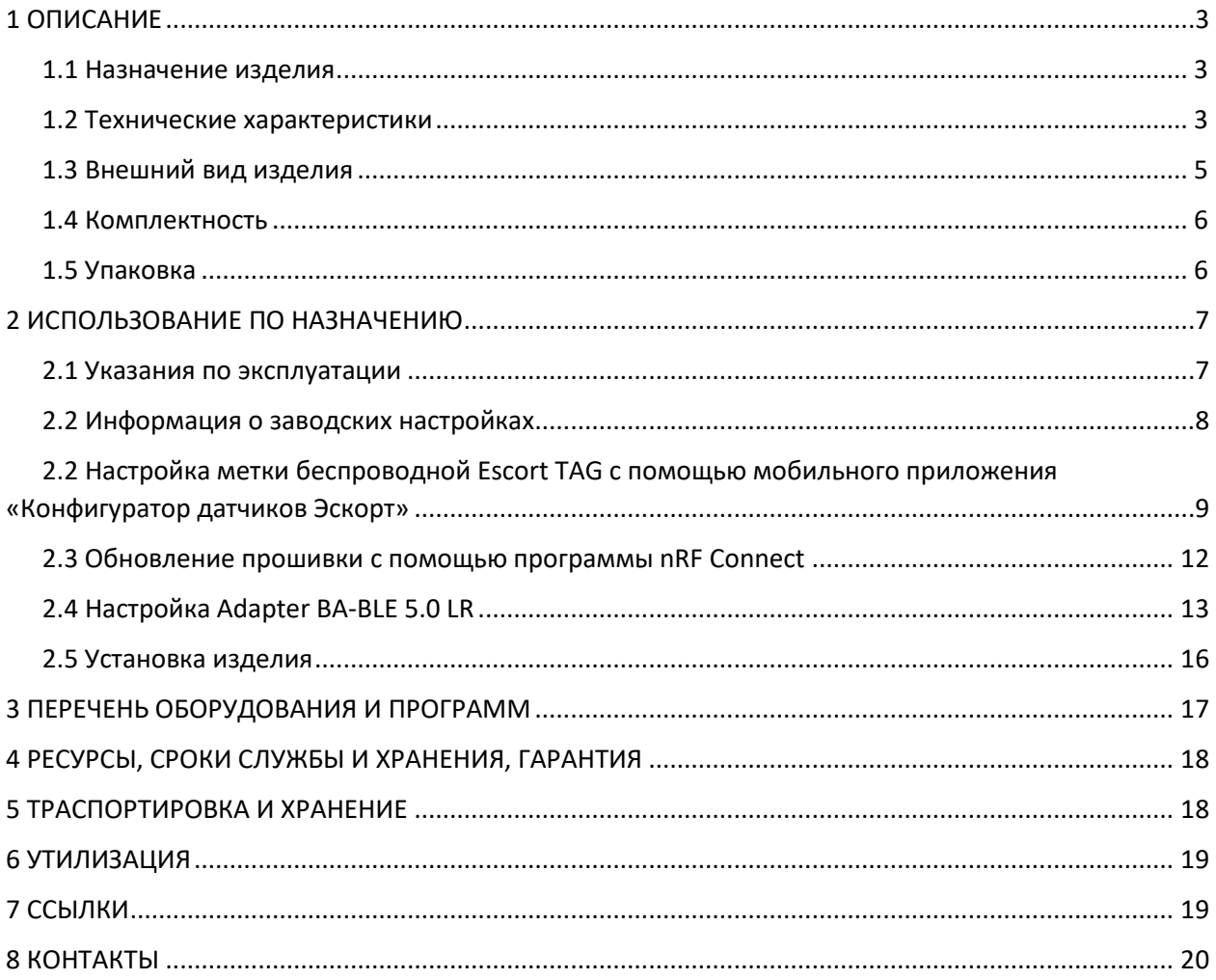

#### <span id="page-2-0"></span>1 ОПИСАНИЕ

#### <span id="page-2-1"></span>1.1 Назначение изделия

Система идентификации «Escort ID-TAG» (далее - система, Escort ID-TAG) предназначена для контроля местонахождения объекта, оборудованного меткой беспроводной «Escort TAG» (далее - Метка, Датчик, Escort TAG) в радиусе приема сигнала считывателя.

Считыватель - это устройство, используемое для приема идентификационных данных с меток по беспроводному широковещательному каналу связи. Считыватель должен быть оснащен интерфейсом BLE и может представлять собой мобильное устройство с интерфейсом BLE или приемник сигнала Adapter BA- BLE 5.0 LR (далее - считыватель, приемник сигнала, адаптер ВА- BLE).

Для настройки метки беспроводной «Escort TAG» необходимо подключиться к метке с помощью мобильного устройства, подробное описание подключения описано в разделе 2 настоящего документа.

#### <span id="page-2-2"></span>1.2 Технические характеристики

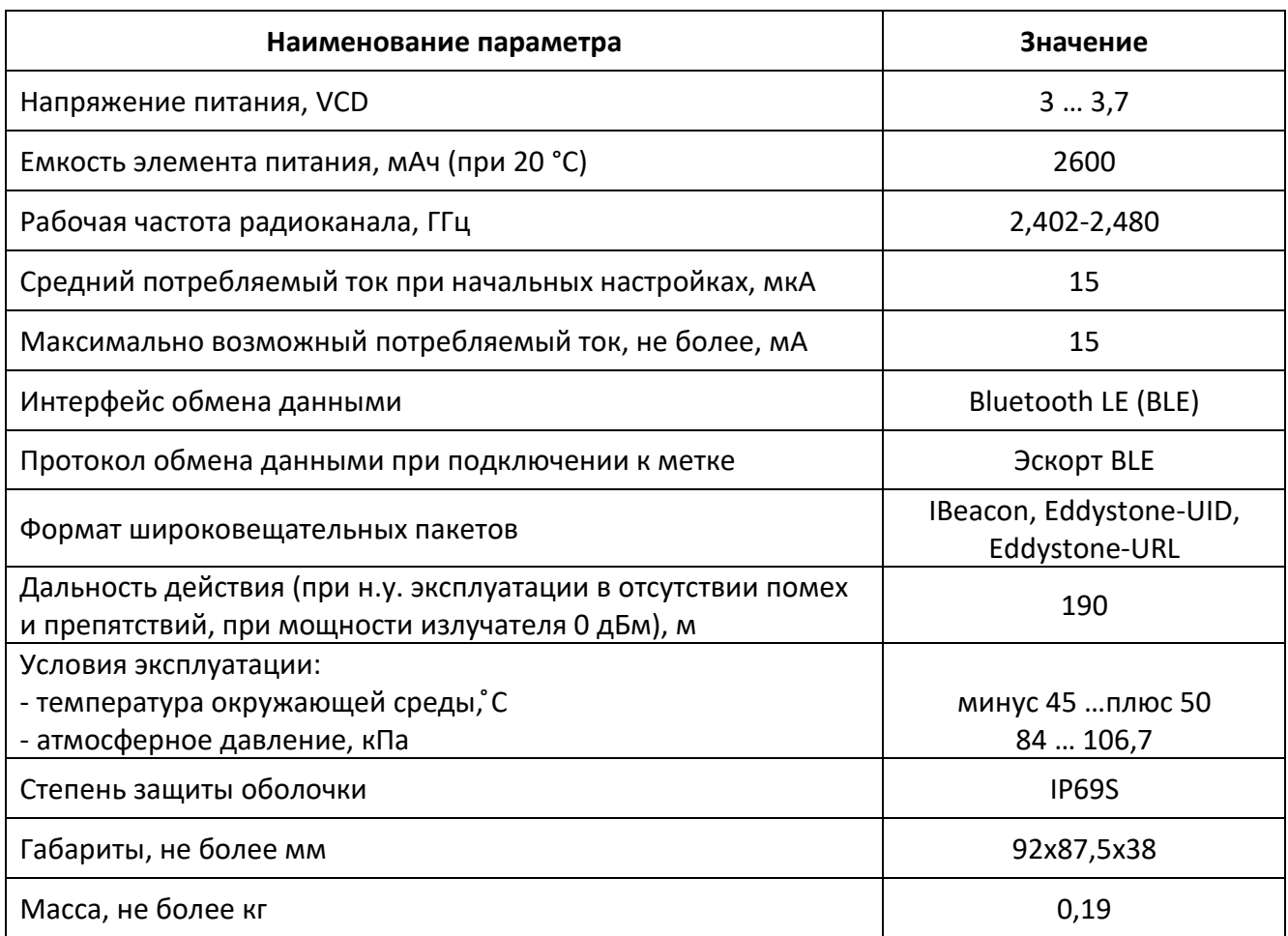

Таблица 1 – Технические характеристики Метки беспроводной «Escort TAG»

## Таблица 2 - Технические характеристики Adapter BA- BLE 5.0

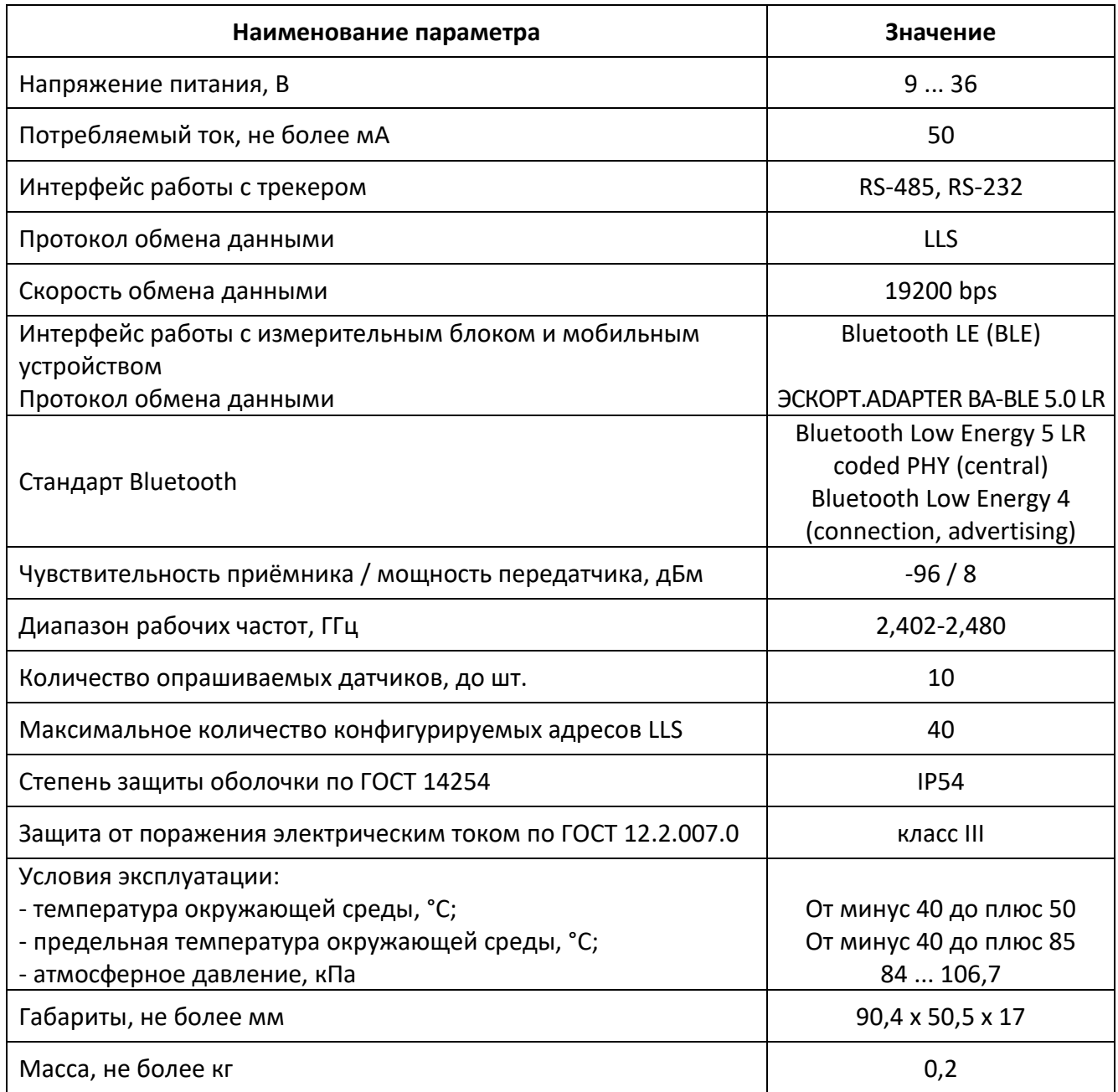

## <span id="page-4-0"></span>**1.3 Внешний вид изделия**

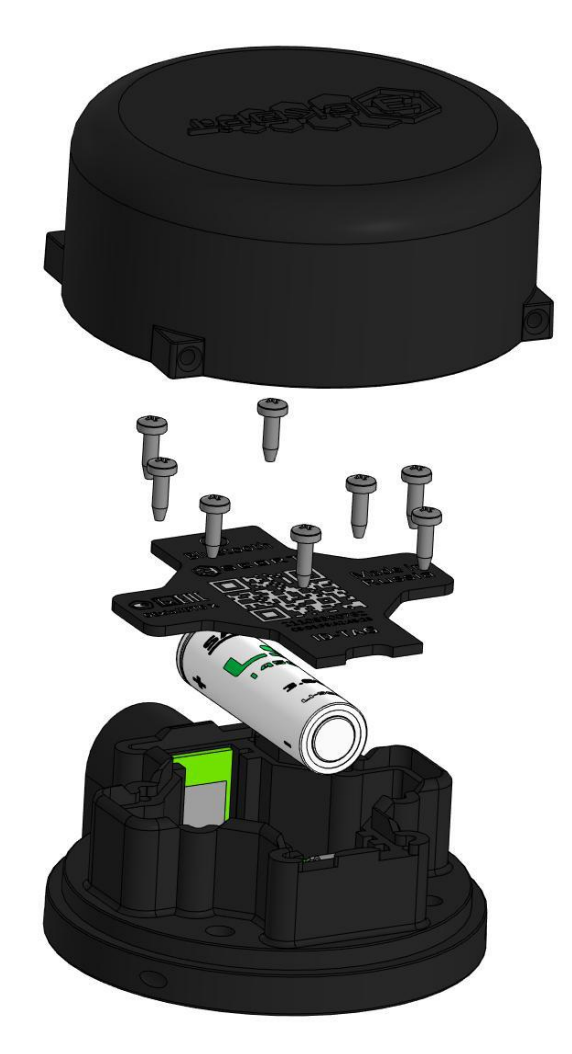

Рисунок 1 – Конструкция метки беспроводной «Escort TAG»

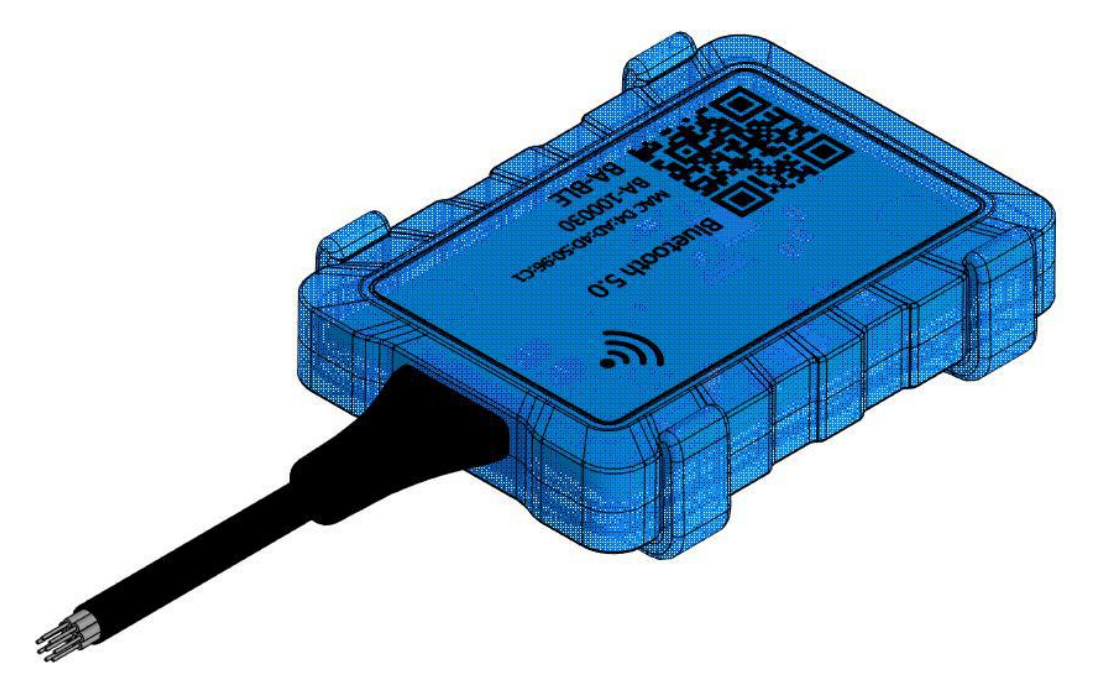

Рисунок 2 – Внешний вид считывателя Adapter BA-BLE 5.0 LR

#### <span id="page-5-0"></span>**1.4 Комплектность**

1.4.1 Комплектность метки беспроводной «Escort TAG» представлена в таблице 4, комплектность базы Adapter BA-BLE 5.0 LR представлена в таблице 5.

Таблица 4 – Комплектность метки беспроводной «Escort TAG»

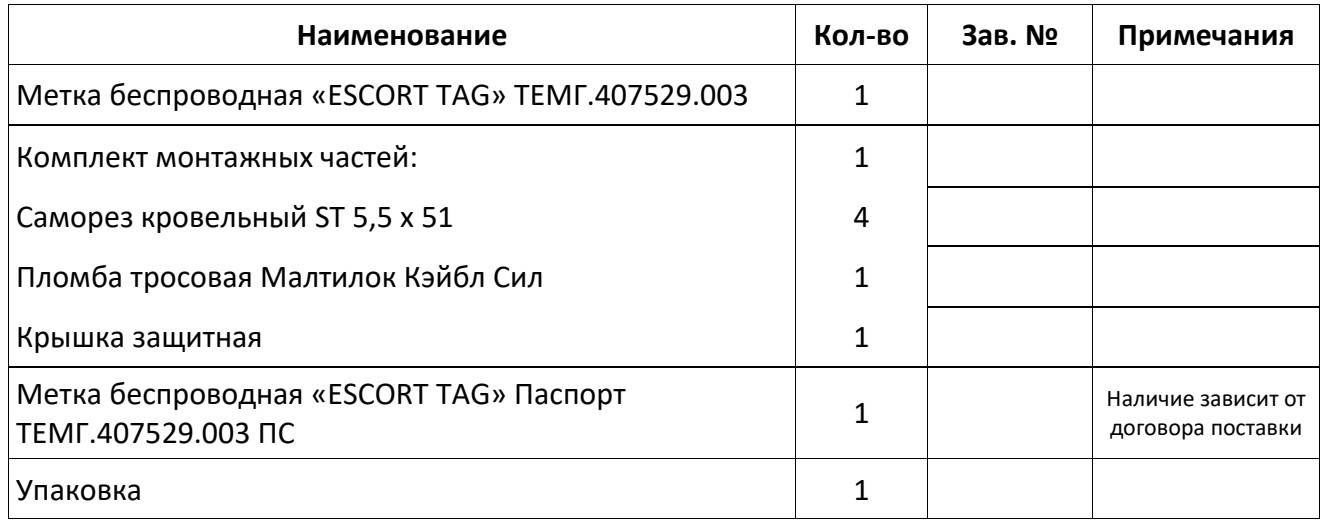

Таблица 5 – Комплектность базы Adapter BA-BLE 5.0 LR

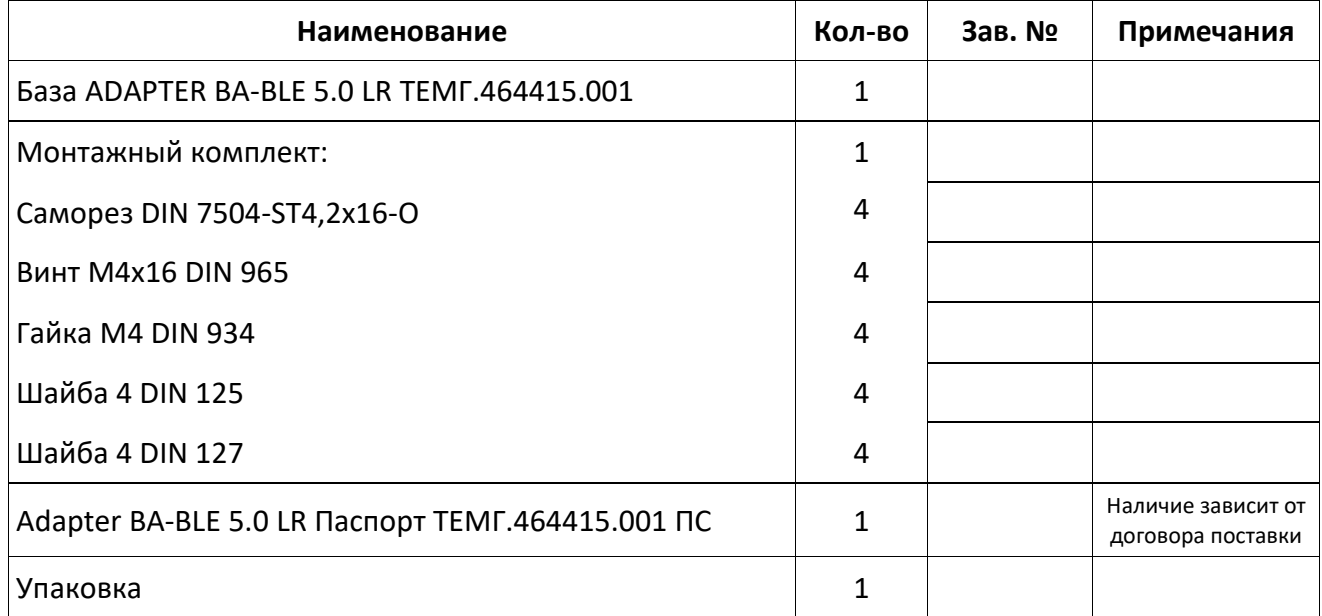

<span id="page-5-1"></span>Предприятие-изготовитель оставляет за собой право вносить изменения в комплектность без предварительного уведомления потребителя.

#### **1.5 Упаковка**

Метка беспроводная Escort TAG, база Adapter BA-BLE 5.0 LR, а также паспорта на изделия и монтажный комплект на каждое изделие упаковываются в индивидуальную полужёсткую упаковку (картон гофрированный).

#### <span id="page-6-0"></span>**2 ИСПОЛЬЗОВАНИЕ ПО НАЗНАЧЕНИЮ**

#### **2.1 Указания по эксплуатации**

<span id="page-6-1"></span>2.1.1 Эксплуатация Системы идентификации Escort ID-TAG производиться в соответствии с документами:

Система идентификации Escort ID-TAG. ТЕМГ.464415.001 РЭ - руководство по эксплуатации (настоящий документ);

− Метка беспроводная «ESCORT TAG» ТЕМГ.407529.003 ПС – паспорт на метку беспроводную;

− «ADAPTER BA-BLE 5.0 LR. ТЕМГ.464415.001 РЭ – руководство по эксплуатации на адаптер BA-BLE;

− ADAPTER BA-BLE 5.0 LR. ТЕМГ.464415.001 ПС – паспорт на адаптер BA-BLE.

2.1.2 Эксплуатирующая организация должна обеспечить хранение поступившего изделия в соответствии требованиями эксплуатационной документации.

2.1.3 К эксплуатации установленного и приведённого в работоспособное состояние изделия допускается персонал, изучивший его паспорт и руководство по эксплуатации.

2.1.4 После транспортирования при отрицательных температурах, превышающих эксплуатационные значения, перед извлечением изделий из транспортной тары, необходимо выдержать изделие при температуре входящей в диапазон температур п.1.2 не менее 2 часов. После распаковки проверить комплектацию и внешний вид изделия на отсутствие повреждений.

2.1.5 Гарантийное обслуживание изделий производится предприятием-изготовителем.

2.1.6 **Запрещается превышение эксплуатационных характеристик, указанных в паспорте и в п.1.2!**

2.1.7 **Не допускать механических повреждений деталей изделия, монтажных проводов и кабелей при установке и эксплуатации!**

2.1.8 Изделие является неремонтируемым и в случае неисправности подлежит замене на предприятии-изготовителе.

#### **2.2 Информация о заводских настройках**

<span id="page-7-0"></span>С момента выхода с предприятия-изготовителя Метка беспроводная работает на заводских настройках, основные параметры которых приведены ниже:

- 1. Период широковещательного пакета: 3 секунды
- 2. Мощность сигнала: 0 дБ
- 3. Формат широковещательного пакета: iBeacon, Eddystone UID, Eddystone URL
- 4. iBeacon
	- − Major: 1
	- − Minor: Уникальный для каждой метки
	- − UUID: 0xA186C1DDEEFFA9E093F3A3B50100406E
- 5. Eddystone UID
	- − Namespace: 0x00000000000000000000
	- − Instance: 0x00BBCE1C11E1
- 6. Eddystone URL
	- − URL Scheme Prefix: [https://www.](https://www/)
	- − URL: fmeter.ru

В таблице 6 приведено подробное описание форматов широковещательных пакетов Таблица 6 - Форматы широковещательных пакетов

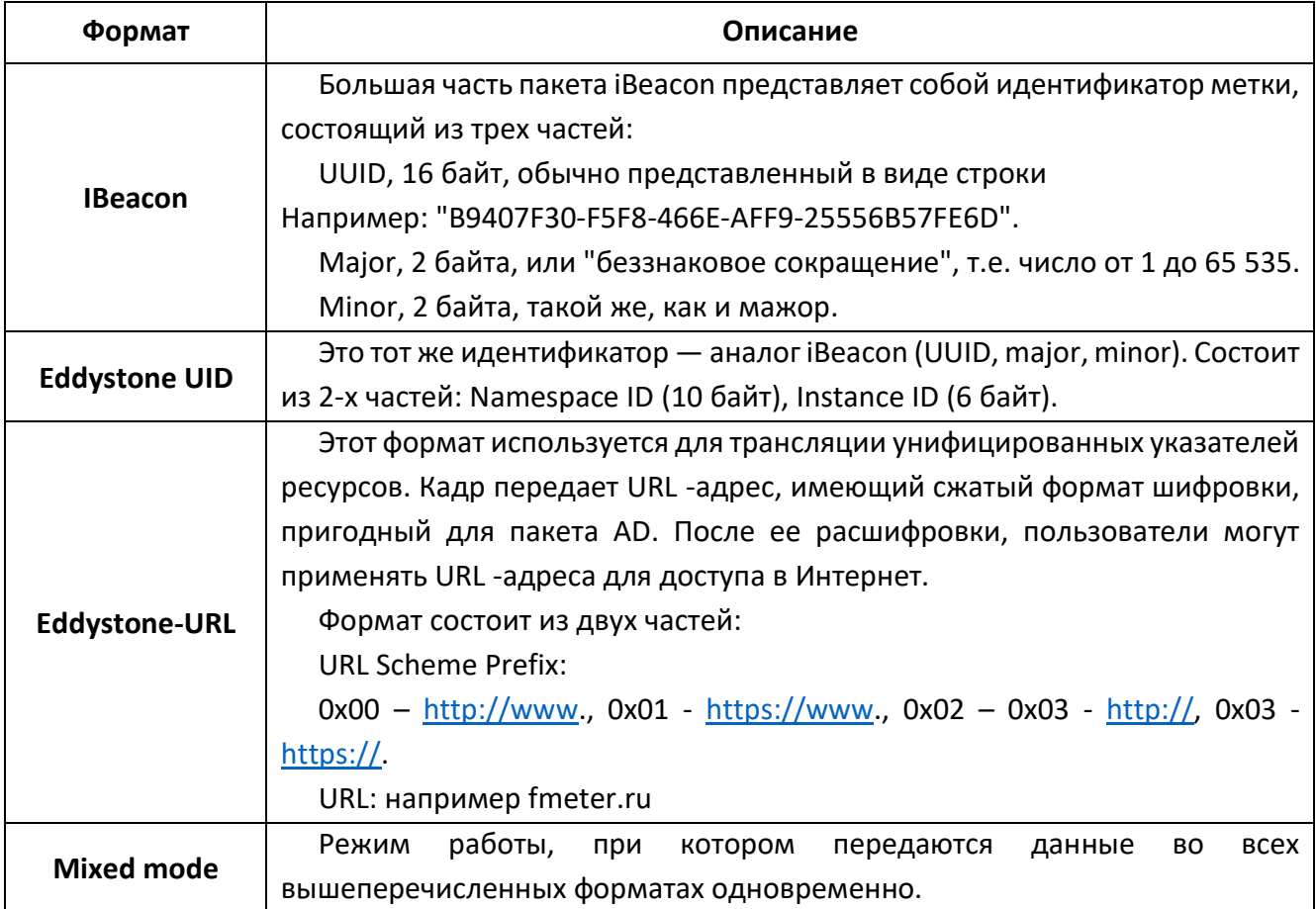

## <span id="page-8-0"></span>2.3 Настройка метки беспроводной Escort TAG с помощью мобильного приложения «Конфигуратор датчиков Эскорт»

Чтобы изменить настройки Метки с заводских на пользовательские, следует установить на мобильный телефон «Конфигуратор датчиков Эскорт», скачать приложение можно в AppStore, Google Play, Huawei Gallery а так же по ссылке https://www.fmeter.ru/download/. Далее подробно описана работа с приложением.

Запустите мобильное приложение «Конфигуратор датчиков Эскорт», зайдите в раздел «Настройка датчиков» (рисунок 3);

B открывшемся окне выберите «Беспроводная метка ID - TAG» (рисунок 4);

Далее откроется «Список устройств» (рисунок 4), в этом окне отображаются устройства находящиеся по - близости. Выберите из списка нужное устройство, нажмите кнопку «Подключиться»;

После успешного подключения к устройству откроется Основное меню настроек метки (рисунок 5);

При нажатии кнопки «Мощность сигнала» (рисунок 6), можно уменьшать или увеличивать дальность действия метки в условиях прямой видимости. Для удобства, настройку можно производить как в метрах, так и в дБ;

Так же есть возможность изменения интервала передачи данных, при нажатии соответствующей кнопки «Интервал передачи» (рисунок 7), метка будет передавать данные  $\mathsf{C}$ заданной периодичностью;

Важно! Изменение заводских настроек «Мощности сигнала» И «Интервала передачи» повышает потребление тока, что

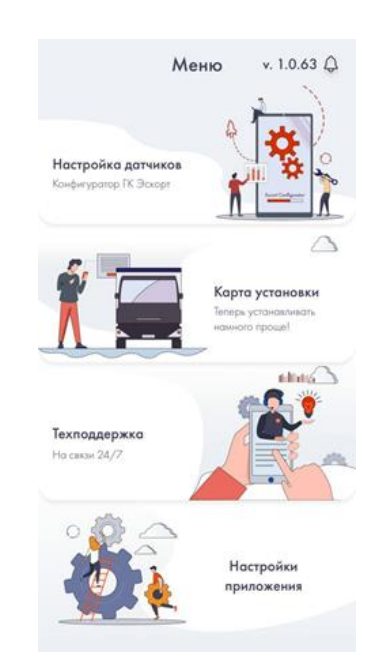

## Рисунок 3 - Главный экран «Конфигуратора датчиков Эскорт»

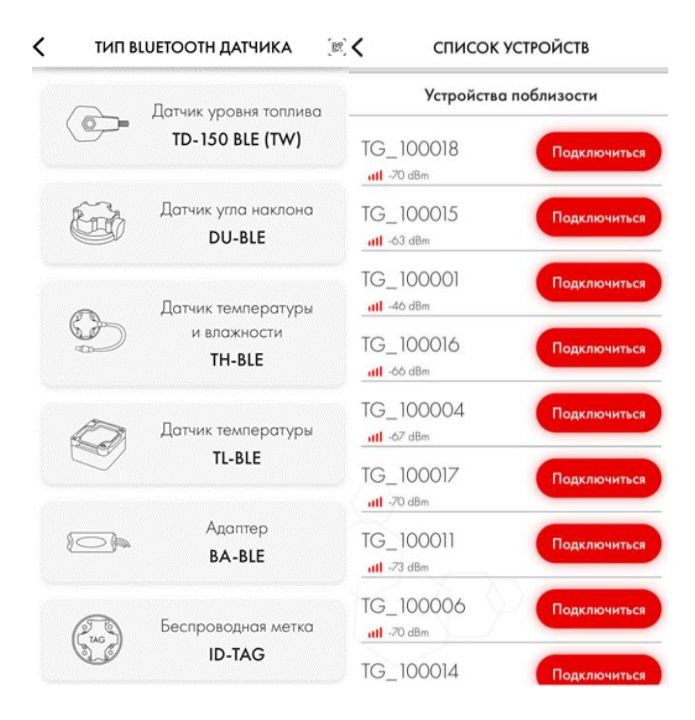

Рисунок 4 - Внешний вид окон подключения к устройству

влечет за собой уменьшение срока службы батареи.

Переключаться между форматами  $\bullet$ широковещательных пакетов, в котором будет работать Метка можно нажав кнопку «Режим работы» (рисунок 8), в этой вкладке отображены все возможные режимы работы метки, описание которых приведено в таблице 6;

Так же есть возможность менять параметры самого широковешательного формата. После выбора режима работы, иконка активного режима в главном меню настроек станет красным, справа появится знак « > », при нажатии на который откроется окно настройки режима, на рисунке 9 приведен внешний вид окна настройки параметров формата iBeacon;

**Major** - номер группы меток. Диапазон значений 0 - 65535;

Minor - индивидуальный номер метки. Диапазон значений 0 - 65535:

**UUID** - это 16-байтный уникальный идентификатор группы маяков. Используется для группирования более **ВЫСОКОГО VDOBHA.** Вводится  $\overline{B}$ шестнадцатеричной системе счисления;

В случае выбора режима работы Eddystone UID, так же можно его настроить, внешний вид окна приведен на рисунке 10;

Namespace  $ID -$  номер группы меток. Значения длиной 10 байт. Вводится в шестнадцатеричной системе счисления;

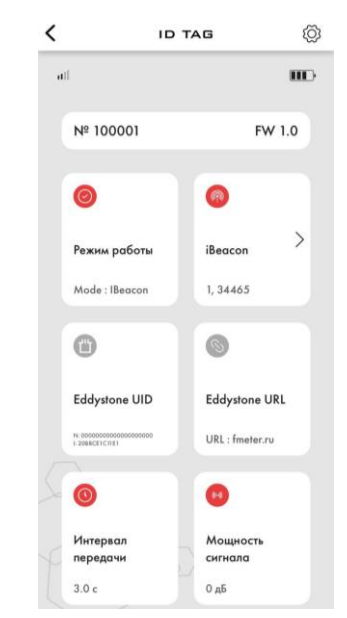

Рисунок 5 - Основное меню настроек метки

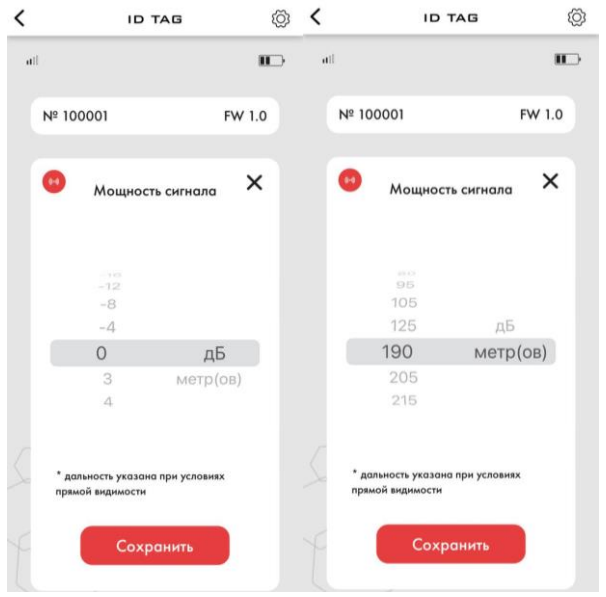

Рисунок 6 - Окно «Мощность сигнала»

![](_page_9_Picture_163.jpeg)

Рисунок 7 - Окно «Интервал передачи»

Instance ID - индивидуальный номер метки. Значение длиной 6 байт. Вводится в шестнадцатеричной системе счисления;

Чтобы поменять параметры URL, Eddystone нужно открыть соответствующее окно и прописать полный URL-адрес веб-страницы (рисунок 11);

При нажатии кнопки «<sup>@</sup>», откроется раздел Настройки (рисунок 12), в котором можно есть возможность установки пароля для зашиты **OT** несанкционированных изменений, ВОЗМОЖНОСТЬ a также обновления версии программного обеспечения метки.

Для установки пароля необходимо ввести пароль длинной до 6 знаков и нажать кнопку «Установить»;

Для обновления прошивки датчика до актуальной версии (при необходимости) следует после введения пароля (при наличии) нажать кнопку «Режим обновления», после чего откроется окно настроек обновления. После открытия режима обновления необходимо дождаться загрузки данных об устройстве, далее выбрать файл прошивки, ранее скачанный на мобильный телефон, после чего нажать кнопку «Начать обновление прошивки».

![](_page_10_Picture_6.jpeg)

Рисунок 8 - Окно «Режим работы»

![](_page_10_Picture_8.jpeg)

Рисунок 9 - Настройка параметров формата iBeacon

![](_page_11_Picture_80.jpeg)

<span id="page-11-0"></span>Рисунок 10 - Настройка формата Рисунок 11 - Настройка формата Eddystone UID **Eddystone URL** 

Рисунок 12 - Окно Настройки

#### 2.4 Обновление прошивки с помощью программы nRF Connect

Также для обновления прошивки метки можно воспользоваться программой nRF Connect, которую так же можно скачать в AppStore, Google Play. Процесс обновления прошивки описан ниже.

Убедитесь, что датчик находится в зоне приёма и может быть обнаружен при помощи программы nRF Connect;

Заблаговременно скачайте  $\bullet$ прошивку на своё устройство сайта  $\mathsf{C}$ https://www.fmeter.ru/download/;

Переведите датчик в режим обновления прошивки путём нажатия кнопки «Режим обновления» в мобильном приложении (рисунок 12);

После чего необходимо открыть приложение nRF Connect. Появится новое устройство (рисунок 13);

![](_page_11_Picture_81.jpeg)

Рисунок 13 – Устройство TG UPD

Рисунок 14 - Подключение к TG UPD

Осуществите подключение к устройству TG UPD, нажав кнопку Connect (рис. 13).

После нажатия на иконку DFU (рисунок 14) появится меню выбора файла ПО датчика, где нужно выбрать Distribution packet (ZIP) (рисунок 15), затем в файловом менеджере выбрать файл прошивки, предварительно загруженный на смартфон.

Если всё сделано правильно, на экране появится график загрузки. Необходимо дождаться окончания обновления прошивки (100%) (рис. 16)

![](_page_12_Picture_85.jpeg)

Рисунок 15 - Выбор файла прошивки

![](_page_12_Figure_4.jpeg)

После успешного обновления ПО метка автоматически перезагрузится.

#### 2.5 Настройка Adapter BA-BLE 5.0 LR

<span id="page-12-0"></span>Подробная информация о первом подключении Adapter BA-BLE 5.0 LR доступна в руководстве по эксплуатации на ADAPTER BA-BLE 5.0 LR, которое доступно по ссылке https://www.fmeter.ru/download/.

Для осуществления работы системы Escort ID-TAG необходимо настроить BA-BLE следующим образом:

Запустите Мобильный конфигуратор  $\bullet$ Эскорт, зайдите в раздел «Настройка датчиков» (рисунок 3);

В списке подключаемых устройств найдите и нажмите на «Адаптер BA-BLE» (рисунок 17), после чего в открывшемся окне появятся устройства BA-BLE, к которым вы можете подключиться, выберите необходимый;

После подключения  $\mathsf{R}$ **HV**<sup>H</sup>OMV устройству необходимо перейти в режим работы считывателя, для этого нажмите в

НИЖНЕМ ПРАВОМ УГЛУ НА ЗНАЧОК « СЧИТЫВАТЕЛЬ »;

![](_page_12_Picture_86.jpeg)

Рисунок 17 - Окна подключения к BA-BLE

В главном окне будут отображаться  $\bullet$ метки, прошедшие фильтрацию (рисунок 18) (по умолчанию все фильтры отключены);

 $\frac{1}{1}$  RS 485<sub>y</sub> При нажатии МОЖНО привязать адрес LLS, по которому будут передаваться метки (рисунок 19);

#### Настройки фильтров:

Считыватель поддерживает фильтрацию меток по Major и Minor. Для настройки необходимо в правом верхнем углу нажать « ht! Filter », после чего откроется окно с настройками фильтров (рисунок 20);

блоках R. Major, Minor ВВОДЯТСЯ необходимые значения для фильтрации. Если введен только Major, то будут доступны все метки с таким значением, если ввести оба значения, то будет доступна только конкретная метка с такими параметрами;

Для поиска по нескольким Major или добавления нескольких конкретных меток жмем на значок «+» и заполняем идентичные поля. Фильтр включается / выключается переключателем « • » в верхнем правом углу.

Также при нажатии на знак «<sup>(?)</sup>» вы справочной можете ознакомиться  $co$ информацией о той или иной настройке;

Для внесения изменений в другие настройки фильтров необходимо нажать на

![](_page_13_Picture_9.jpeg)

# Рисунок 18 - Список доступных к

![](_page_13_Figure_11.jpeg)

Рисунок 19 - Настройка по LLS

значок « », после чего откроются доступные настройки (рисунок 21);

• Фильтр по уровню сигнала включается переключателем « » возле строки «Сигнал» (рисунок 21). Пороговый уровень сигнала вводится вручную в следующей строке;

• Фильтр по количеству повторений во временном окне позволяет избежать обработку меток при кратковременном пересечении. Для настройки во вкладке «Таймер» вводится размер временного окна и необходимое количество повторений (при количестве повторений равном 1 фильтр считается отключенным);

• Фильтр по количеству меток в окружении позволяет прекратить обработку меток при попадании в участки с концентрацией меток большим, чем заданное. Для настройки необходимо открыть вкладку «Активные метки». Вводится допустимое значение меток в окружении. После необходимых настроек необходимо нажать кнопку «Применить» для сохранения настроек в считывателе;

• Сортировка по уровню сигнала позволяет из всех меток в окружении обрабатывать только заданное количество с наилучшим уровнем сигнала. Для настройки необходимо открыть вкладку «RSSI сортировка» и ввести необходимое количество меток. После необходимых настроек необходимо нажать кнопку «Применить» для сохранения настроек в считывателе.

**Важно! По завершении настройки необходимо нажать кнопку «Применить» для сохранения настроек в считывателе.**

![](_page_14_Picture_7.jpeg)

#### Рисунок 20 – Окно настройки фильтров

![](_page_14_Picture_9.jpeg)

Рисунок 20 – Подробный вид возможных настроек

#### <span id="page-15-0"></span>**2.6 Установка изделия**

При установке важно соблюсти следующие условия:

— уровень приема сигнала считывателем от метки должен быть не менее - 80 дБм (RSSI каждого подключенного датчика отображается в программе Escort configurator);

— устройства должны располагаться таким образом, чтобы отражающие поверхности не мешали прохождению сигнала;

— в местах расположения метки и считывателя не должно быть движущихся деталей механизмов, во избежание повреждения корпуса изделия;

— для улучшения качества сигнала антенны устройств должны быть, верно, ориентированы друг относительно друга, пример взаимного расположения приведен на рисунке 21.

![](_page_15_Picture_7.jpeg)

Рисунок 21 – Ориентация адаптера BA-BLE относительно метки ESCORT TAG

Метка крепится на поверхность посредством саморезов кровельных входящих в комплект поставки. В месте крепления необходимо просверлить четыре отверстия сверлом диаметром от 2 до 2,5 мм на расстоянии, соответствующем присоединительным размерам корпуса метки (подробно присоединительные размеры указаны в паспорте на метку), прислонить метку к поверхности, закрутить саморезы (рисунок 22).

Считыватель крепится винтами самонарезающими из комплекта поставки. Необходимо на поверхности крепления просверлить отверстия сверлом диаметром от 2 до 2,5 мм, отсоединить кронштейн от корпуса, прикрутить кронштейн к поверхности, закрутить саморезы, поместить считыватель в кронштейн (рисунок 23). Подробно присоединительные размеры указаны в паспорте на Adapter BA-BLE.

![](_page_16_Picture_1.jpeg)

Рисунок 22 - Крепление метки к поверхности

Рисунок 23 - Крепление BA-BLE

## <span id="page-16-0"></span>3 ПЕРЕЧЕНЬ ОБОРУДОВАНИЯ И ПРОГРАММ

Для установки и подключения изделия понадобятся оборудование и программы, указанные в таблице 7.

![](_page_16_Picture_26.jpeg)

![](_page_16_Picture_27.jpeg)

#### **4 РЕСУРСЫ, СРОКИ СЛУЖБЫ И ХРАНЕНИЯ, ГАРАНТИЯ**

<span id="page-17-0"></span>4.1 Предприятие-изготовитель гарантирует соответствие изделий характеристикам, приведенным в таблицах 1 и 2 при соблюдении заказчиком условий и правил хранения, транспортирования и эксплуатации, установленных в соответствии с паспортами и руководством по эксплуатации на систему (п. 2.1).

4.2 Гарантийный срок эксплуатации и хранения Adapter BA-BLE 5.0 LR – 3 года с момента отгрузки изделия с предприятия-изготовителя. В течение этого срока изготовитель гарантирует его ремонт или замену бесплатно с той же гарантией.

4.3 Гарантийный срок эксплуатации и хранения метки беспроводной ESCORT TAG – 3 года с момента отгрузки изделия с предприятия-изготовителя. В течение этого срока изготовитель гарантирует его ремонт или замену бесплатно с той же гарантией.

4.4 При обнаружении неисправностей необходимо обратится на предприятиеизготовитель. На изделие с дефектами, возникшими по вине потребителя вследствие нарушения условий эксплуатации, хранения и транспортирования, гарантии не распространяются. Под определение гарантийного случая также не подпадают:

− форс-мажорные ситуации, аварии и стихийные бедствия;

− неправильное (непредусмотренное эксплуатационной документацией) использование, хранение или транспортировка изделия;

несоблюдение условий эксплуатации, небрежное обращение или неправильная установка изделия;

превышение допустимых параметров воздействия на техническую систему, с которой связано изделие, например, превышение напряжения в системе питания и т.д.

4.5 По истечении гарантийного срока или прекращения действия гарантийных обязательств изготовитель (поставщик) устраняет отказы по отдельным договорам с заказчиком в установленном порядке.

<span id="page-17-1"></span>4.6 Изготовитель оставляет за собой право вносить изменения в конструкцию и комплектность изделия без предварительного уведомления потребителя.

#### **5 ТРАСПОРТИРОВКА И ХРАНЕНИЕ**

5.1 Изделия должны транспортироваться в таре предприятия-изготовителя.

5.2 Изделия в таре предприятия-изготовителя могут транспортироваться автомобильным, железнодорожным и авиационным видами транспорта на любое расстояние, при условии защиты их от грязи, атмосферных осадков и сильной тряски по ГОСТ 51908.

5.4 Допустимые климатические воздействия при транспортировании – по условиям хранения 5, ГОСТ 15150.

5.5 Погрузка на транспорт и разгрузка должны производиться с соблюдением мер предосторожности, указанных на таре и обеспечивающих сохранность изделия. При погрузке и разгрузке на всех видах транспорта не допускается изделие бросать.

5.6 При транспортировании изделия следует предохранять их от воздействия солнечного света, влаги, высокой температуры и ультрафиолетового излучения, принимать меры к предотвращению образования конденсата, проникновения влаги, агрессивных жидкостей (растворителей, клея и т.п.), вредных газов, пыли, солнечных лучей внутрь упаковочной тары.

5.7 Изделие, подготовленное к отправке, должно находиться на ответственном хранении завода-изготовителя до момента оформления и отправки потребителю.

5.8 После транспортирования при отрицательных температурах превышающих рабочий диапазон температур указанный в п.1.2 настоящего документа перед извлечением изделий из транспортной тары, необходимо выдержать их в климатических условиях соответствующих условиям эксплуатации указанных в таблицах 1 и 2..

5.9 Хранение изделия производят в отапливаемых помещениях с условиями:

- − температура окружающего воздуха от минус 20 до плюс 30°С;
- − относительная влажность воздуха не более 80%.

5.10 Условия хранения должны обеспечивать защиту от воздействия атмосферных осадков, пыли, солнечных лучей и агрессивных сред.

5.11 Хранение на земляном полу запрещается.

#### <span id="page-18-0"></span>**6 УТИЛИЗАЦИЯ**

6.1 Адаптер BA-BLE, Метка ESCORT TAG содержит комплектующие изделия (печатную плату), приносящие вред окружающей среде, и требуют специальной утилизации.

6.2 Утилизация издели1 производится в порядке, установленном Федеральным законом «Об отходах производства и потребления» № 89-ФЗ.

6.3 Изделие не содержит драгоценных металлов в количестве, подлежащем учету.

#### <span id="page-18-1"></span>**7 ССЫЛКИ**

Таблица 8 – Ссылки

![](_page_18_Picture_174.jpeg)

#### <span id="page-19-0"></span>**8 КОНТАКТЫ**

При любых возникающих вопросах вы можете обратится в службу технической поддержки. Мы разговариваем на русском, английском, испанском и татарском языках.

Производитель

ООО «Техавтоматика» Россия, 420036, г. Казань ул. Дементьева, д. 2Б [www.fmeter.ru](http://www.fmeter.ru/) 8 800 777 16 03 (звонок по России бесплатный) +7 495 108 68 33 (для звонков из СНГ и других стран) [mail@fmeter.ru](mailto:mail@fmeter.ru) (по коммерческим вопросам и предложениям) [support@fmeter.ru](mailto:support@fmeter.ru) (техническая поддержка)